## レッツ原価管理Go!/Go2 弥生会計20連動 消費税10%・軽減税率対応手順

## **1 概要**

・レッツ原価管理Go!/Go2を消費税10%、軽減税率に対応したバージョンにアップデートします。

 ※アップデートを行うには保守契約が必要です。 対応バージョン レッツ原価管理Go! Ver.1.13.0以降

レッツ原価管理Go2 Ver.1.4.0以降

・弥生会計を消費税10%、軽減税率に対応したバージョンに変更します。 (対応バージョンの入手方法やインストール方法は弥生株式会社様へお問い合わせください)

・転記設定―税区分にて、10%及び軽減税率の税区分設定が必要です。

## **設定・確認手順 2**

1.補助>仕訳伝票転記>財務会計へ転記を開きます。

2.転記設定ボタンを押します。

3.税区分 【初期値に戻す】ボタンを押すと初期値の税区分記述形式がセットされます。 必要に応じて税区分記述形式を修正して下さい。

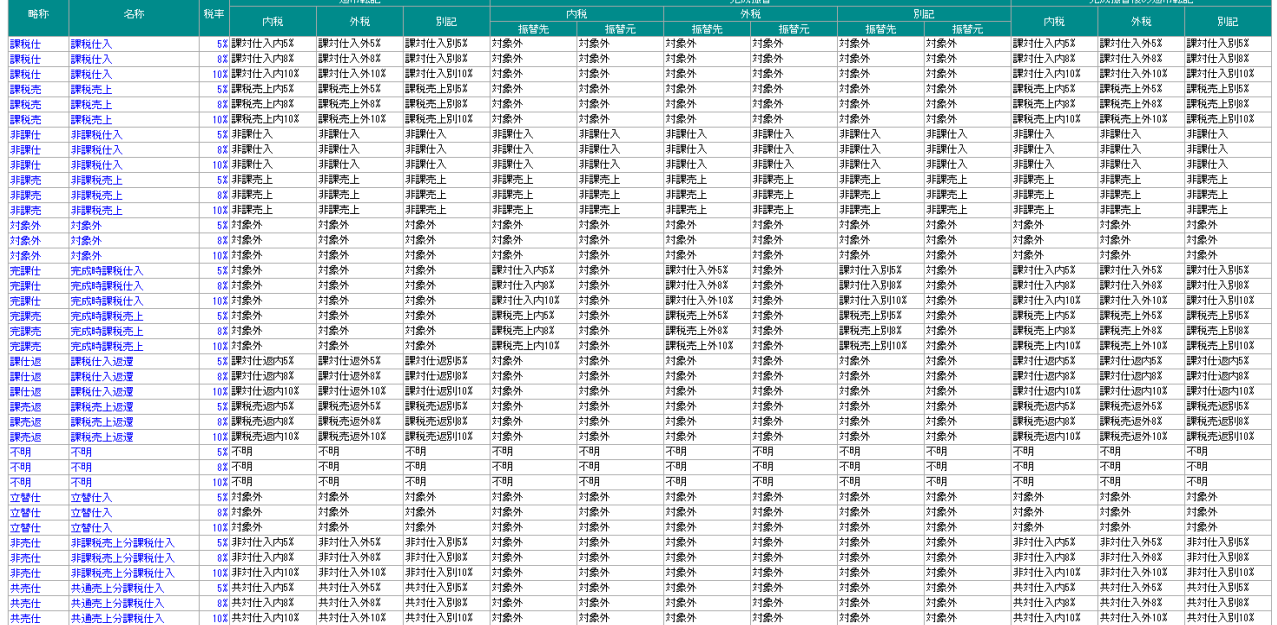

会計ソフトの経理方式:税抜の設定画面です。税込の場合とは画面が異なります。

## **注意事項 3**

・伝票日付の期間指定について 2019年9月30日までの(旧消費税率)データと2019年10月1日以降(新消費税率)のデータの転記は 別々に実行して下さい。

・10%消費税の適用日について 弥生会計は、2019年9月30日以前でも10%消費税区分を入力・読込可能です。